# 2D EDITOR

## **TOOLS & KEYBOARD SHORTCUTS**

#### **GENERAL**

Save Ctrl+S

← Undo Ctrl+Z

ightarrow Redo Ctrl+Y

Show/Hide sidebar

Ctrl+B

#### **SELECT**

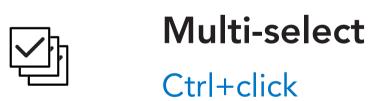

Multi-select (within the bay)
Hold Shift

Lock selected type

Unlock all
Ctrl+L

### MOVE

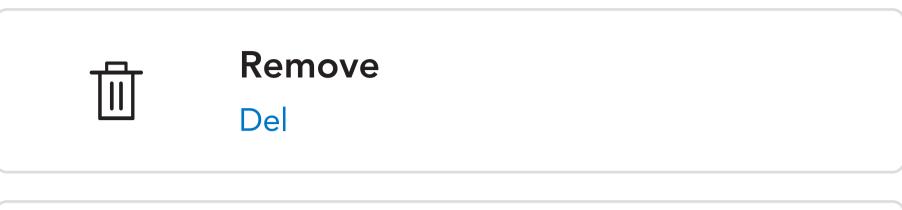

Duplicate
D

Duplicate & Move

Alt+Drag

Duplicate to the desired direction

Alt+Arrow

Stack
W

Snap S

Copy / paste selection
Ctrl+C / Ctrl+V

Switch two elements
Tab

#### **CHANGE VIEW/FOCUS**

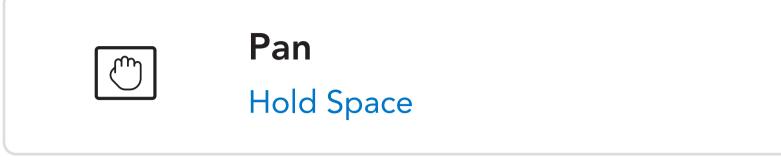

Fit view

F (without selection)

Focus on selection

F (with selection)

Highlight the item in the guideline

Double click on the reference in the catalog

Show the reference in the catalog menu

Double click on item

Show the element's properties

Double click on element

If you're a Mac user, replace Ctrl by Cmd in the shortcuts.

WD